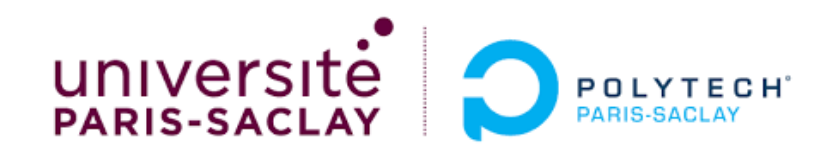

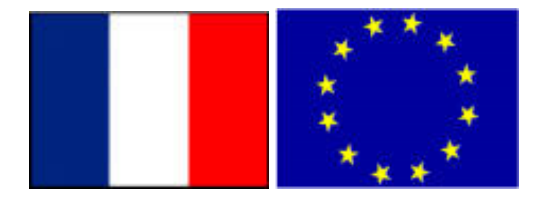

#### Big Data – TP1 Part 0

# Connection to the DCE clusters of CentraleSupelec using *dcejs* or *ssh* or *vscode*(Data Center for Education)

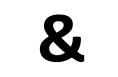

**Stéphane Vialle & Gianluca Quercini**

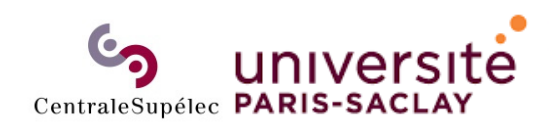

**Sciences et technologies** et de la communication (STIC)

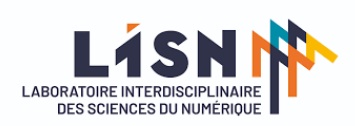

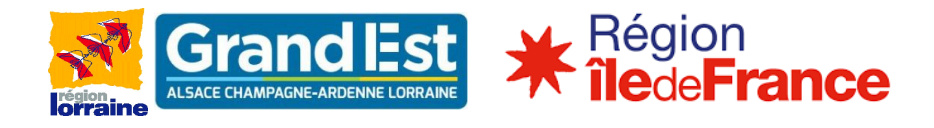

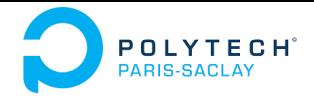

# Using Spark cluster of CentraleSupelec DCE

- •**DCE architecture and access with dcejs**
- $\bullet$ DCE architecture and access with ssh
- $\bullet$ DCE access with vscode
- $\bullet$ How to kill a zombie session

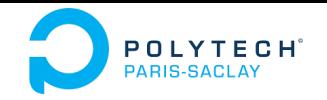

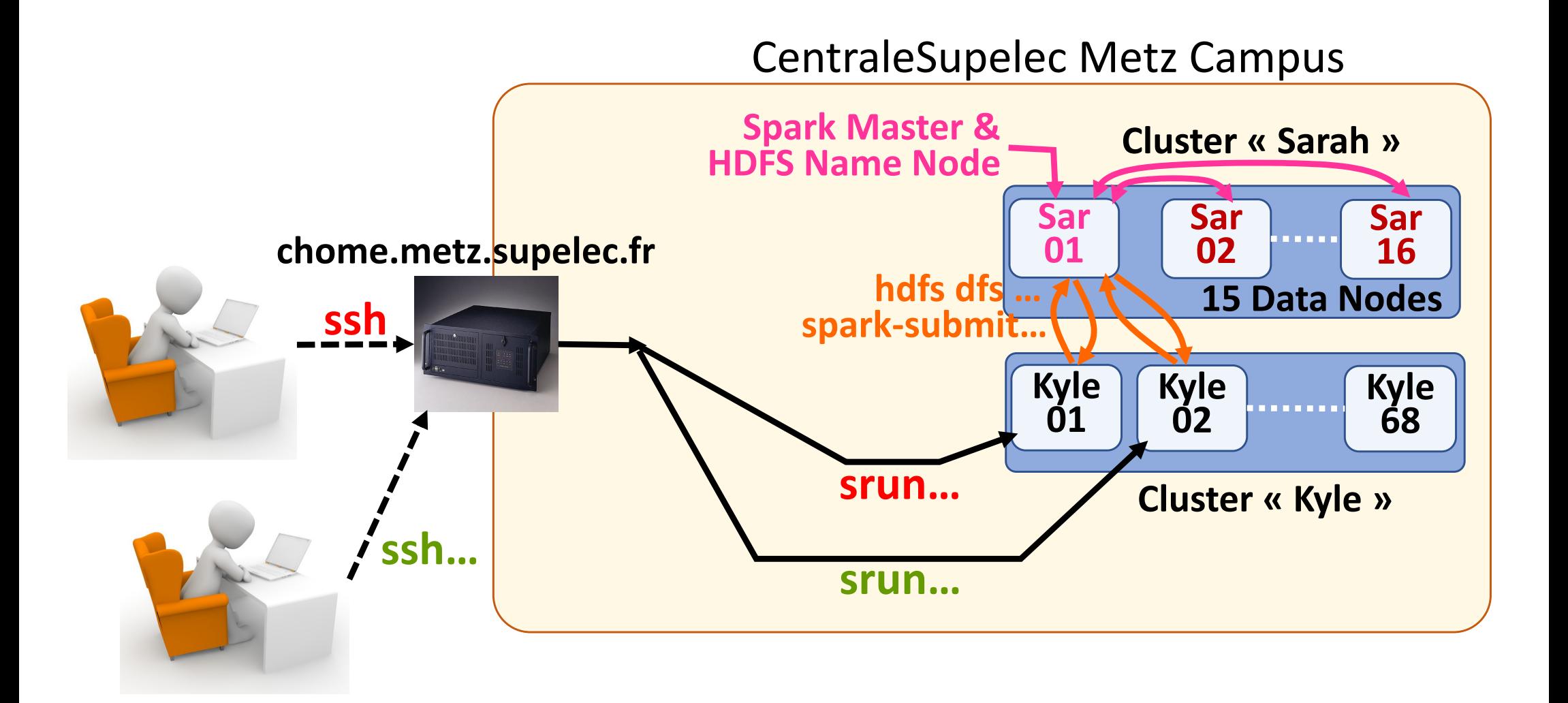

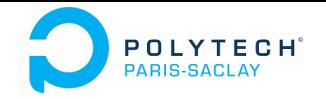

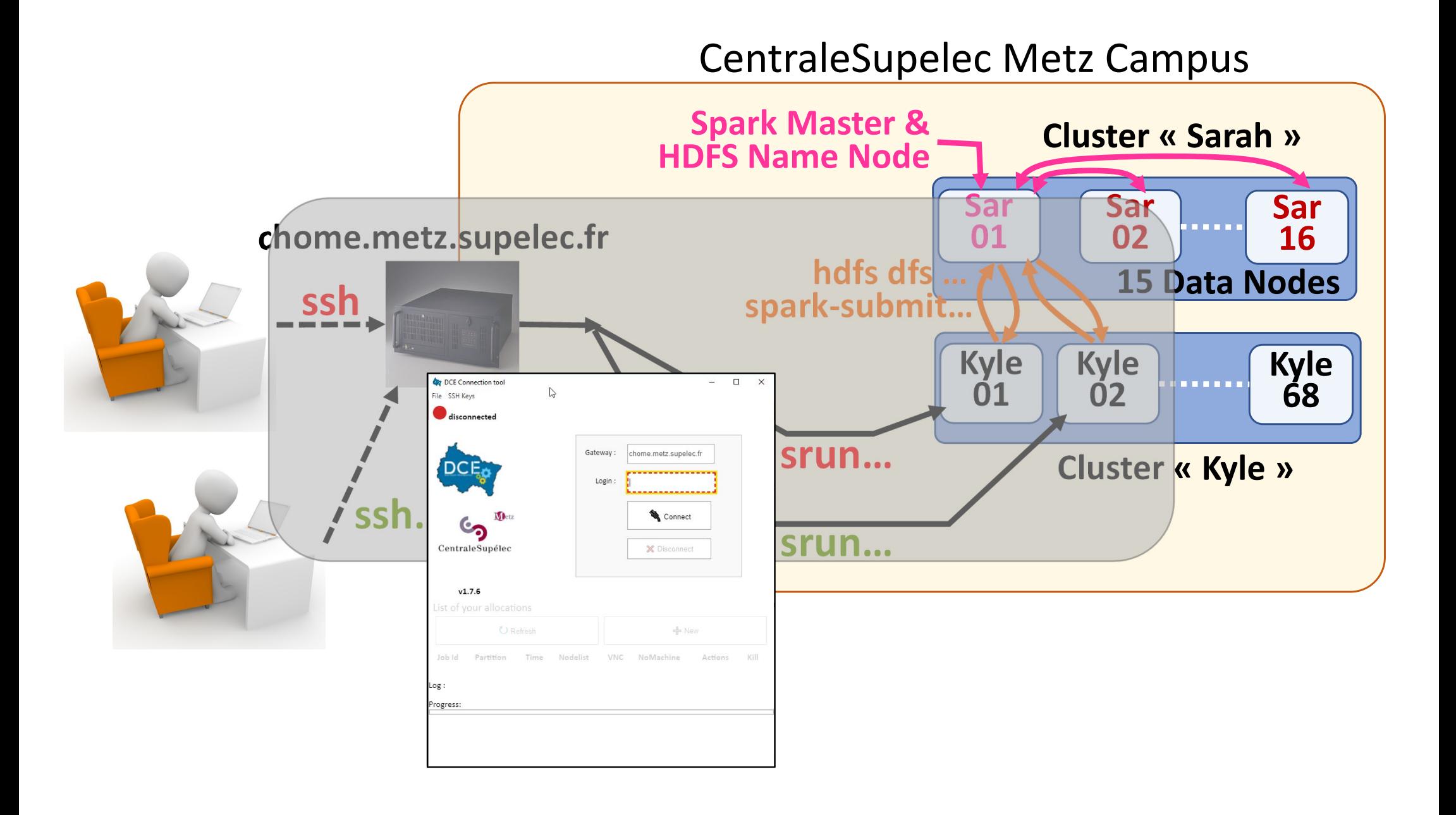

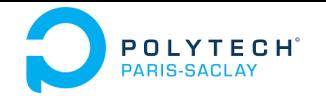

- •Look at https://tutos.metz.centralesupelec.fr
- •Look at **dcejs**
- • Download & install the version for your system (Windows, Linux, Mac)

• Install a VNC client/viewer

Ex: TigerVNC on Windows/Mac

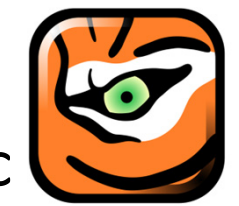

Download vncviewer64‐1.12.0.exe (or vncviewer‐1.12.0.exe) (on https://sourceforge.net/projects/tigervnc/files/stable/1.12.0/ )

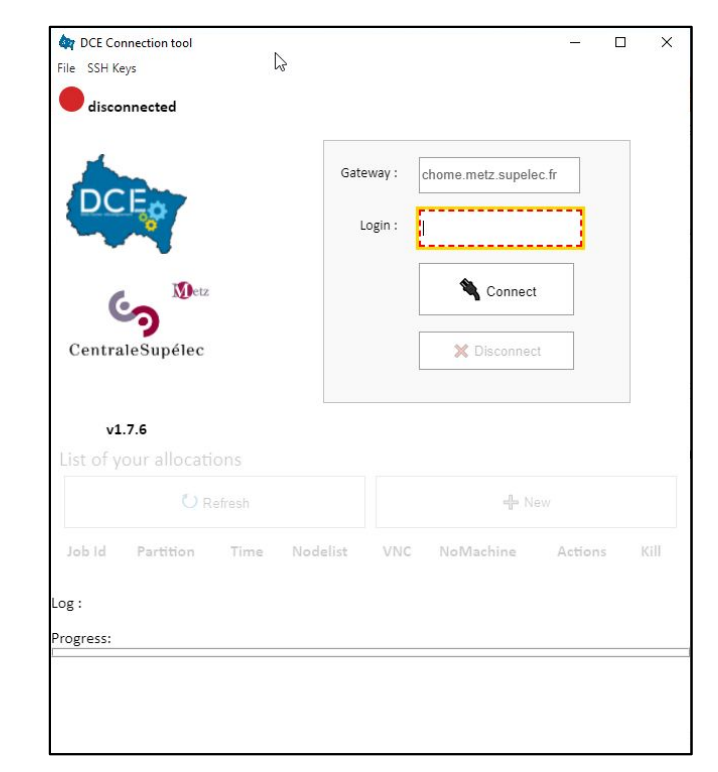

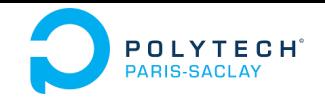

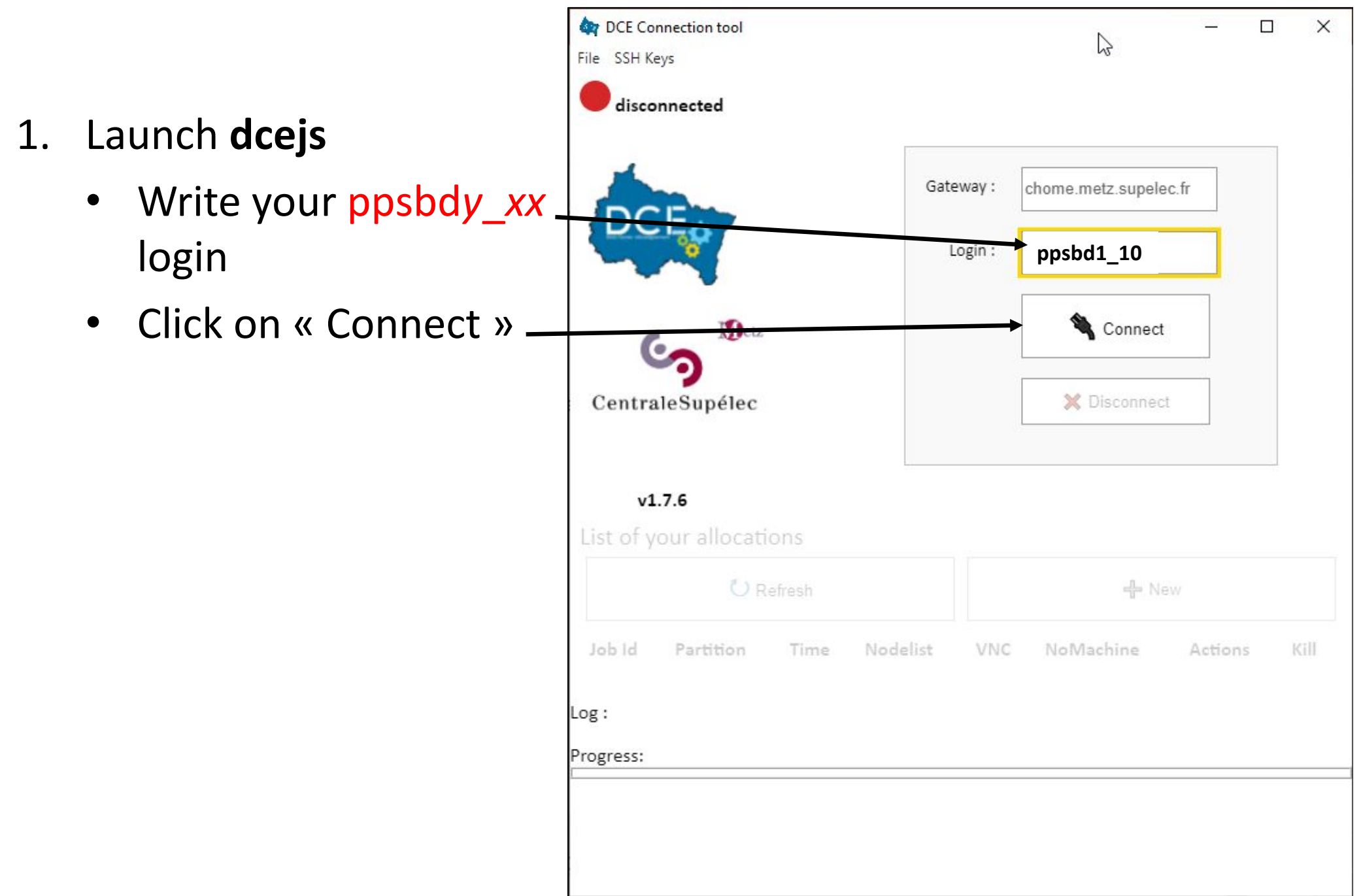

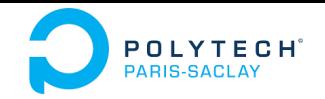

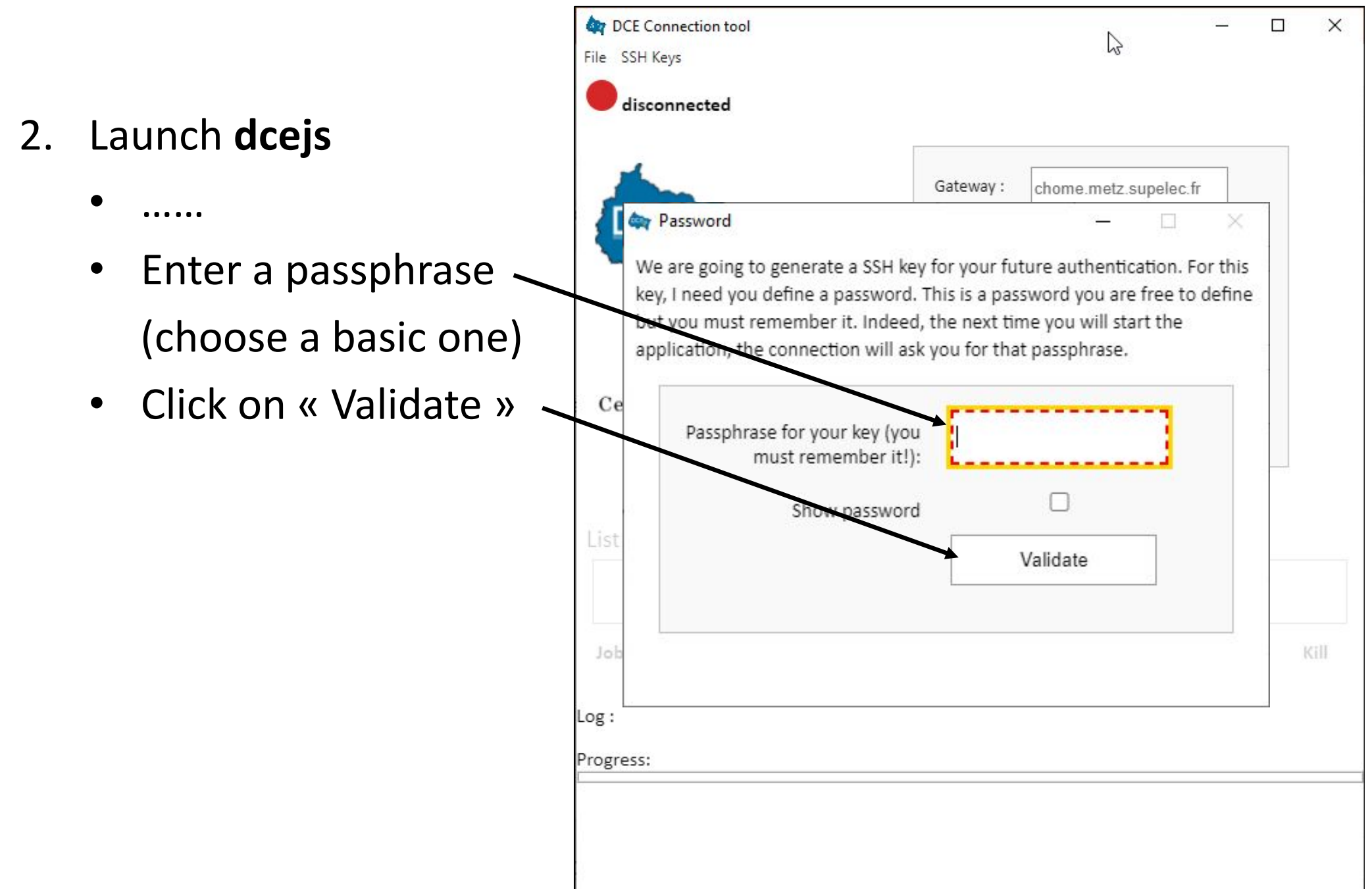

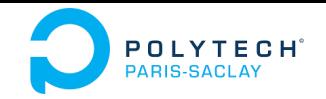

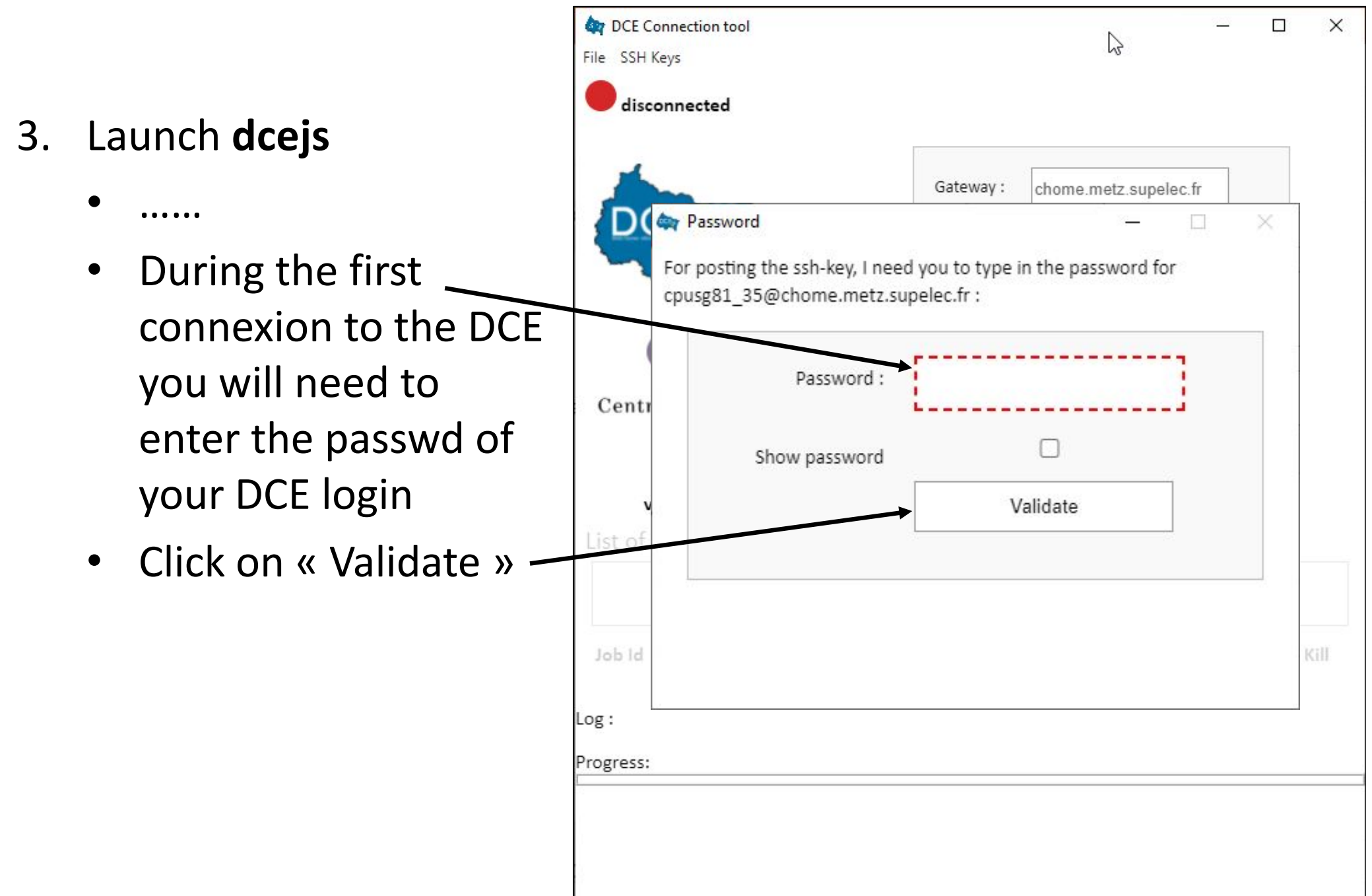

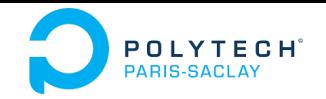

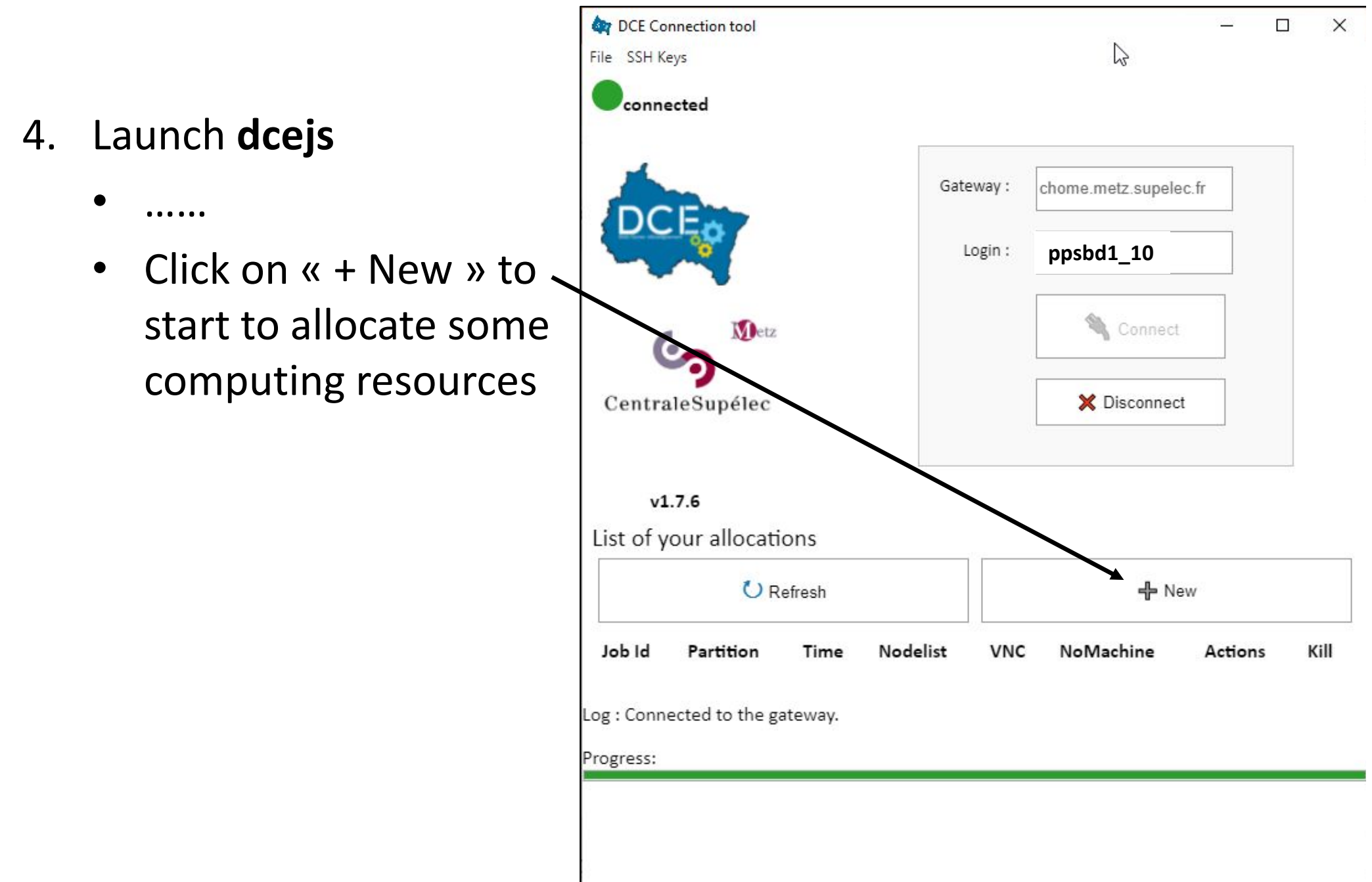

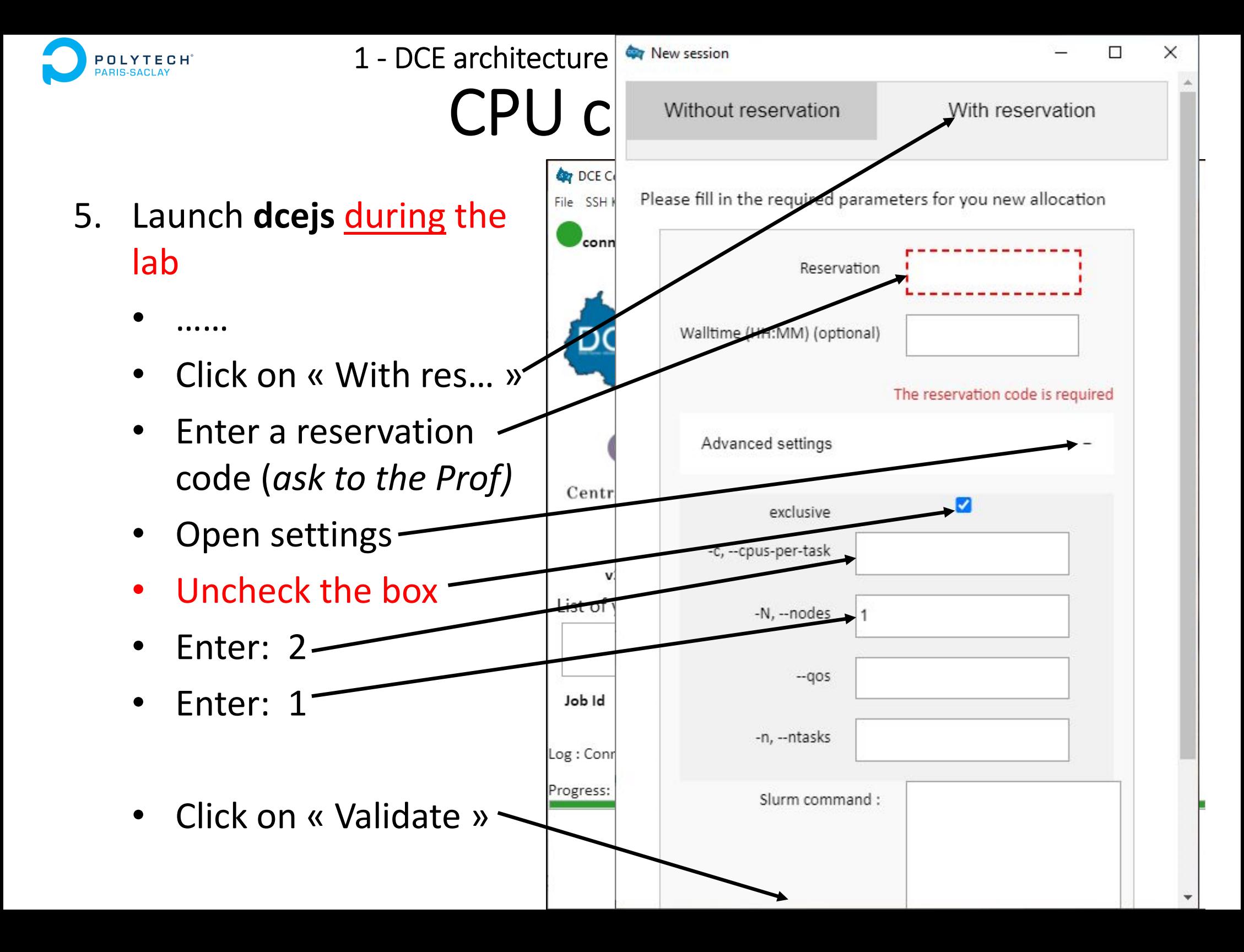

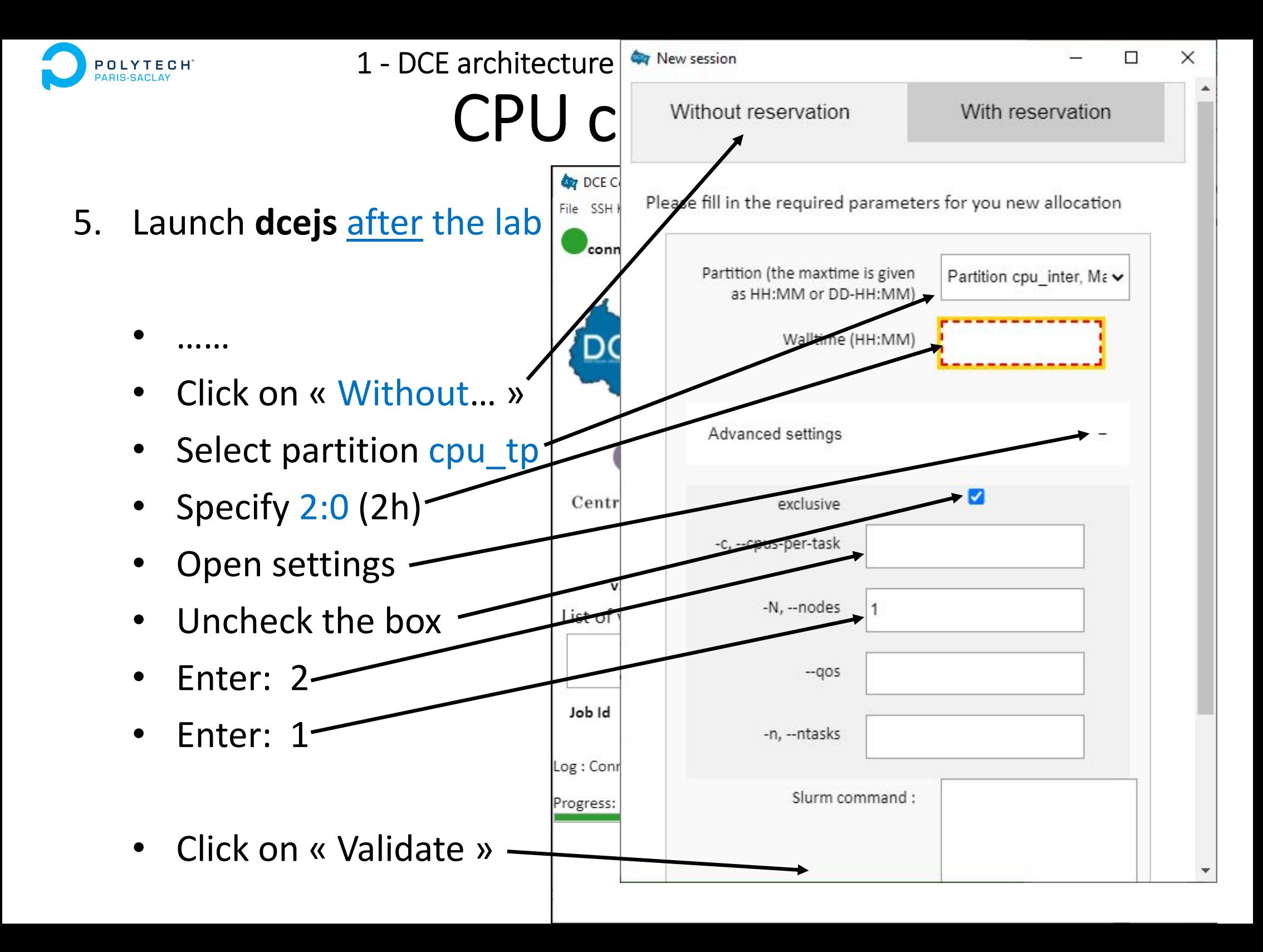

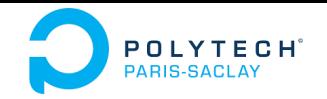

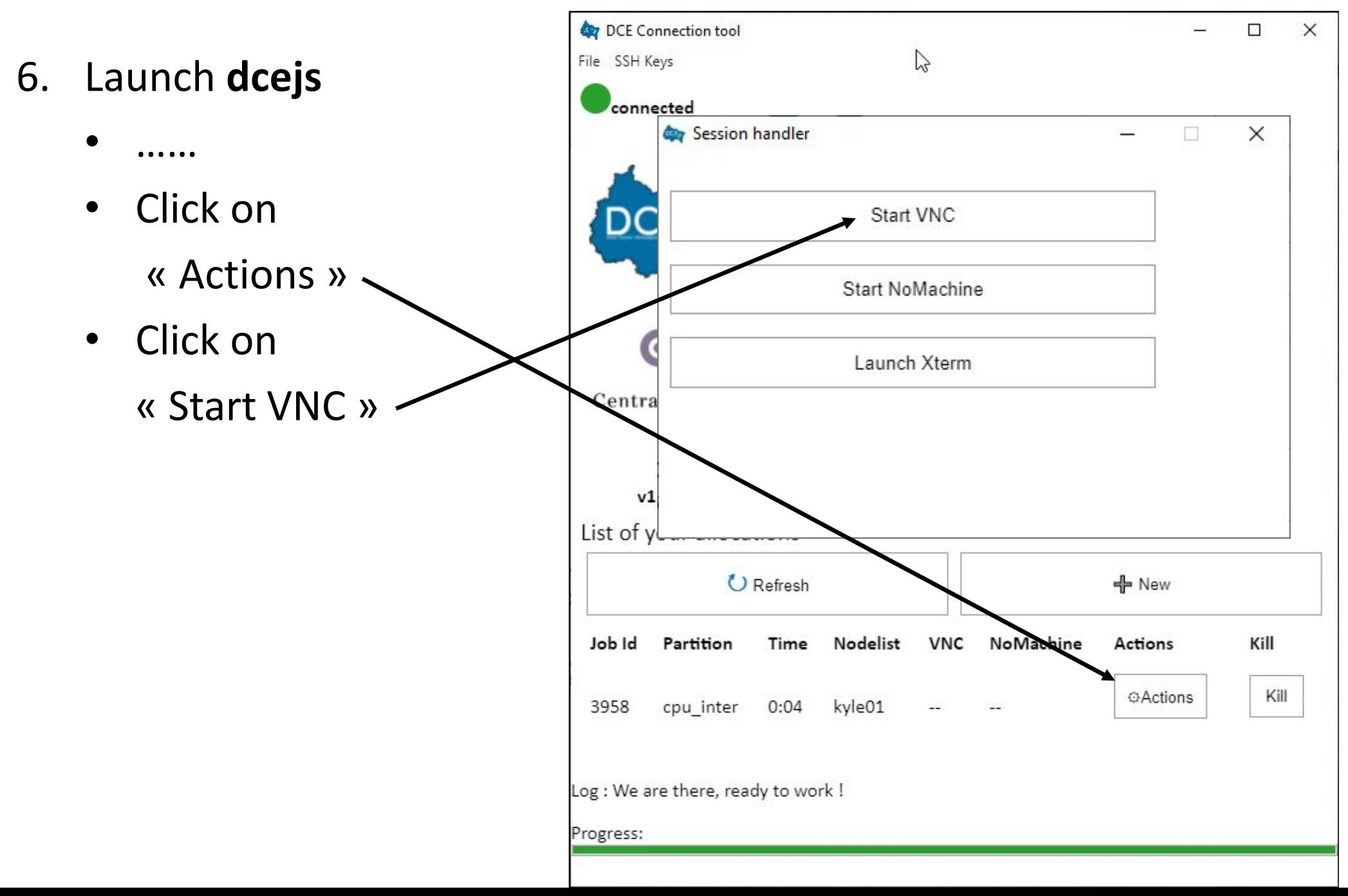

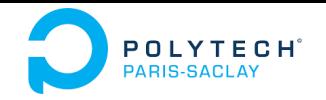

- 7. Launch **dcejs**
	- •……
	- • Get the local port number

Ex: 5916

- • Launch your VNC client with all default options
	- Ex: TigerVNC

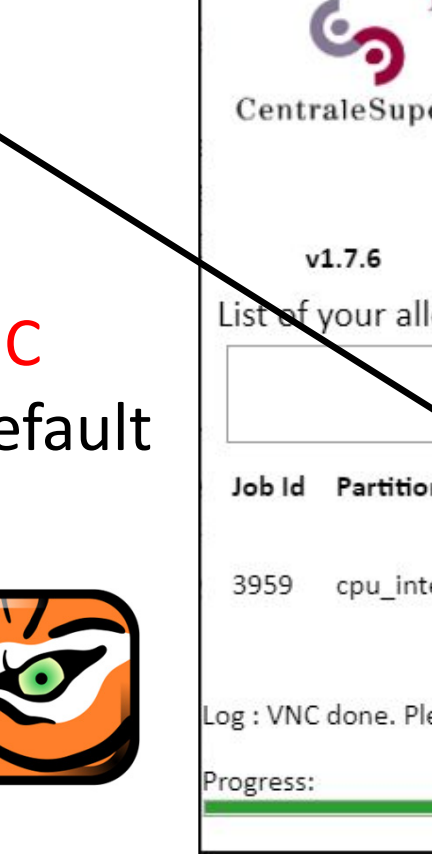

**OUT DCE Connection tool**  $\Box$  $\times$ File SSH Keys connected chome.metz.supelec.fr Gateway: Login: **ppsbd1\_10**Connect **M**etz CentraleSupélec X Disconnect List of your allocations U Refresh - New Kill Time Nodelist VNC Partition NoMachine Actions Kill **@Actions** cpu inter 0:23 kyle01 localhost:5916 Log : VNC done. Please start your viewer.

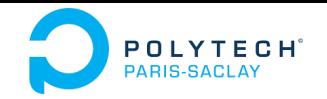

- 8. On windows:
	- • Launch your VNC client with all default options (ex: TigerVNC on Windows)

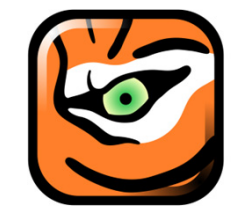

 $\bullet$  Enter the port number returned by dcejs

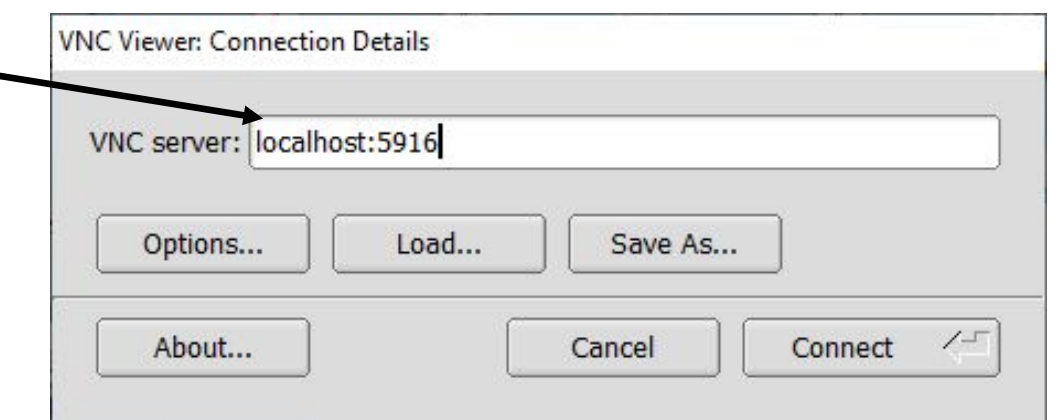

- 8. On Linux & Mac :
	- $\bullet$  It should be possible to just click on the port number in the dcejs window.

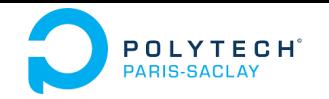

- 9. The desktop of the remote DCE machine appears
	- You can launch a terminal, and an editor (code, xedit, …)

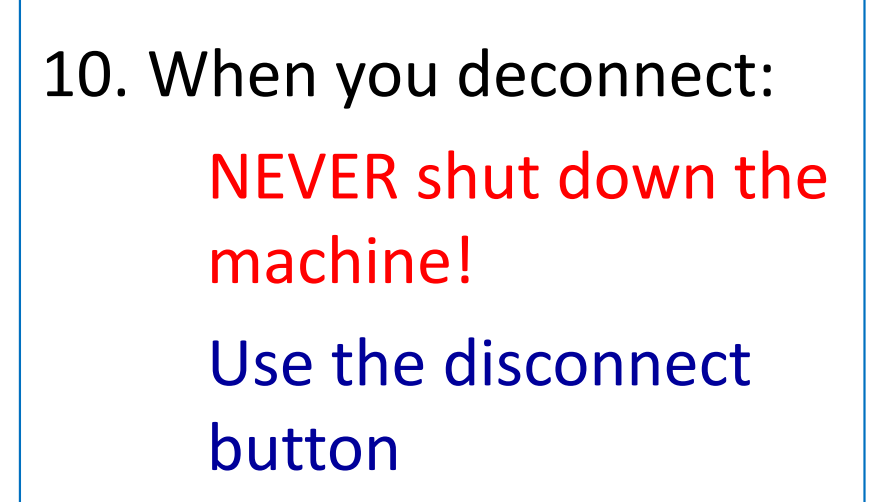

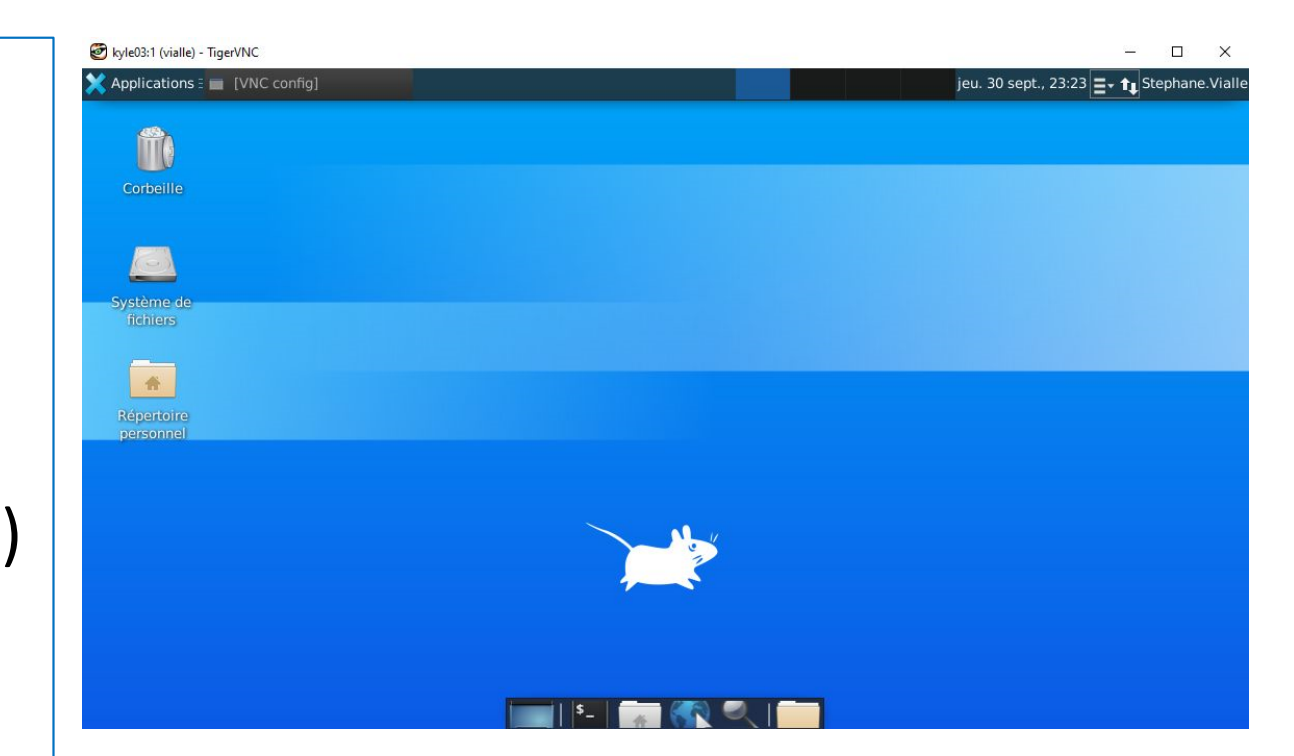

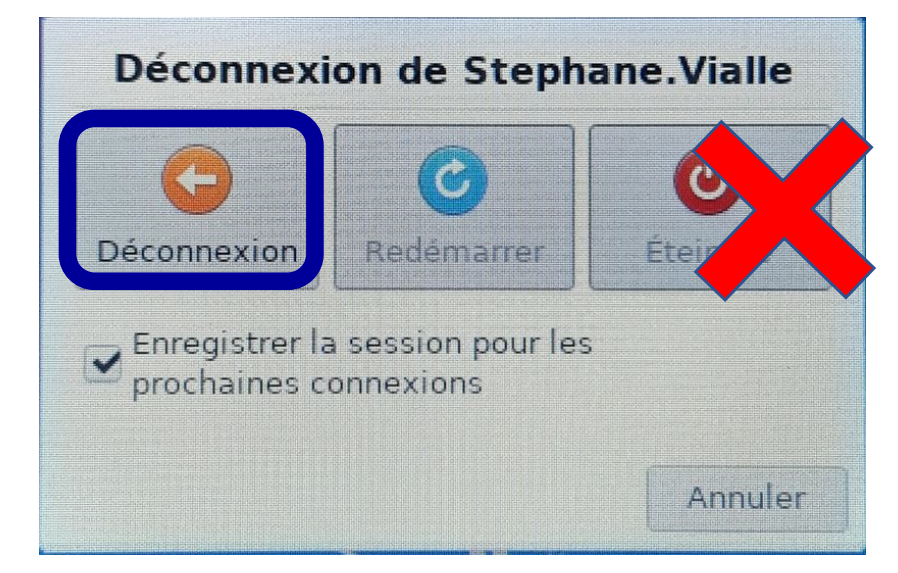

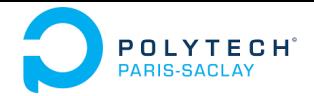

# Using Spark cluster of CentraleSupelec DCE

- DCE architecture and access with dcejs
- $\bullet$ **DCE architecture and access with ssh**
- $\bullet$ DCE access with vscode
- $\bullet$ How to kill a zombie session

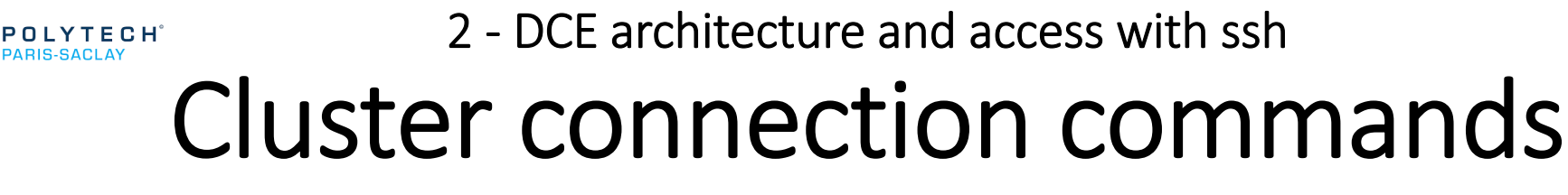

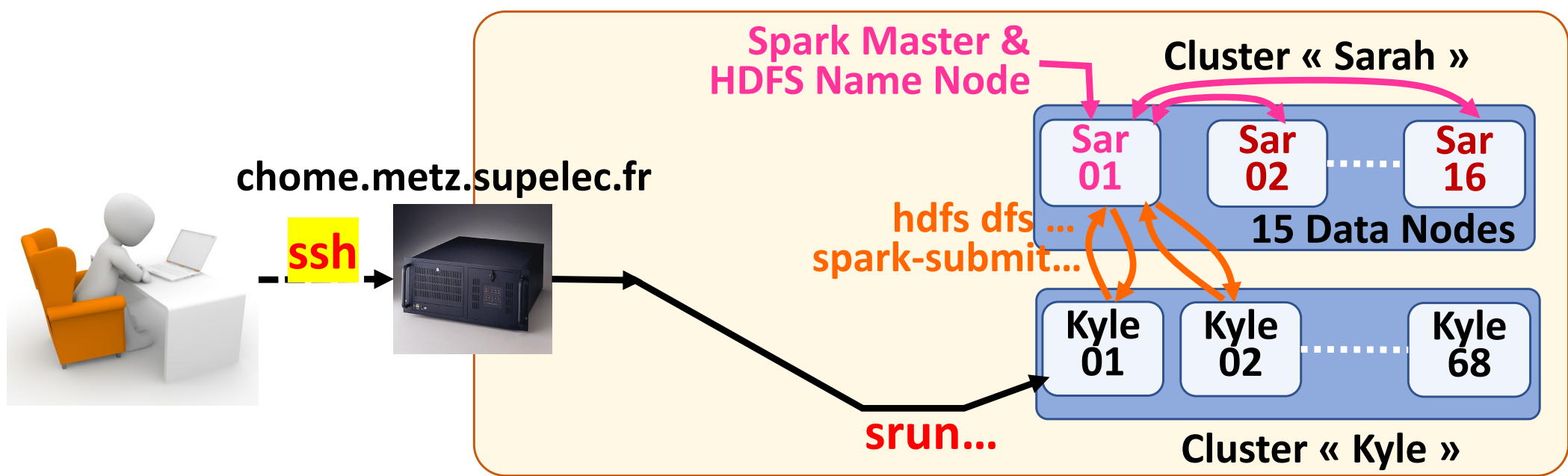

Linux/Mac *From ppsbd1\_1 up to ppsbd1\_36*

Windows  $\rightarrow$  run a "powershell" and then the above command

Old Windows  $\rightarrow \;\cdot \;\;$  Download & Instal « putty » • « Session » menu : **phome.metz.supelec.fr**  connection type : **ssh** (port 22)

• « Connection » menu: set **Enable TCP keepalives** set **30s** between keepalives

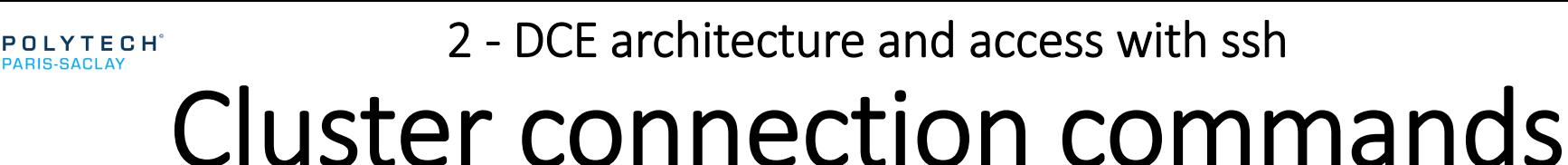

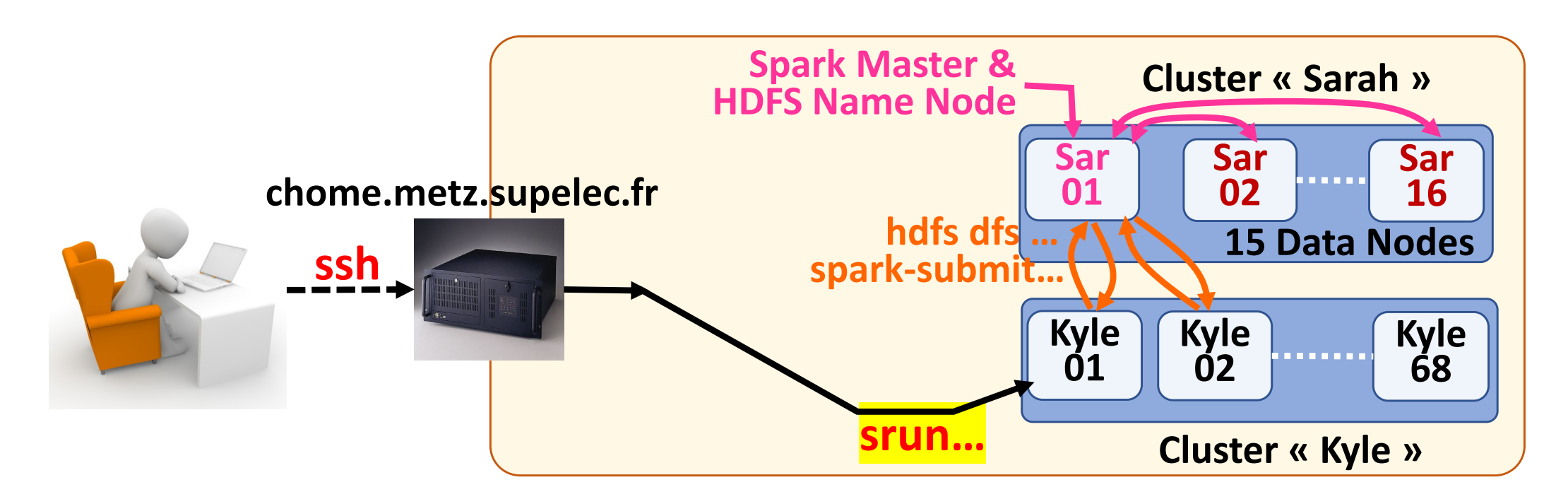

On chome DURING the lab:

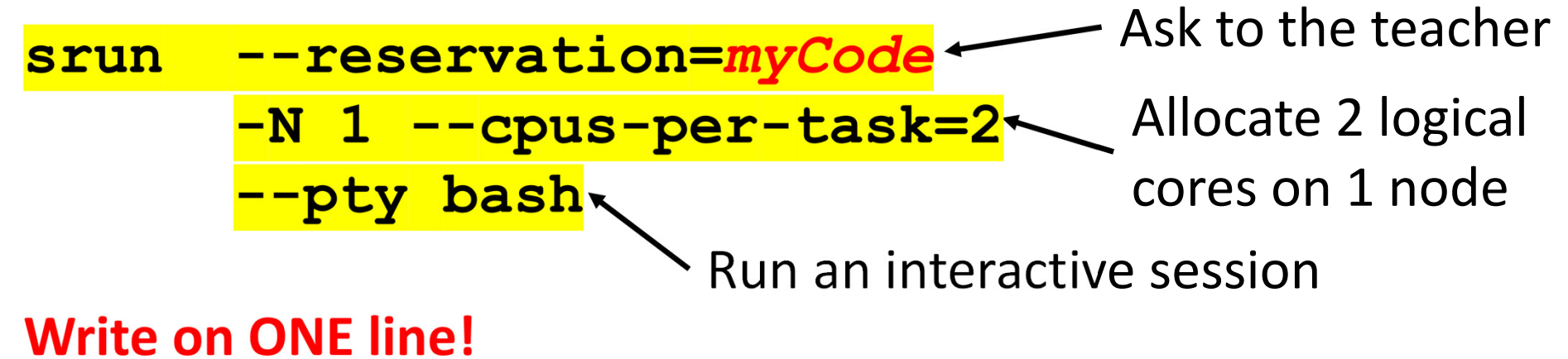

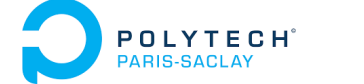

2 ‐ DCE architecture and access with ssh

### Cluster connection commands

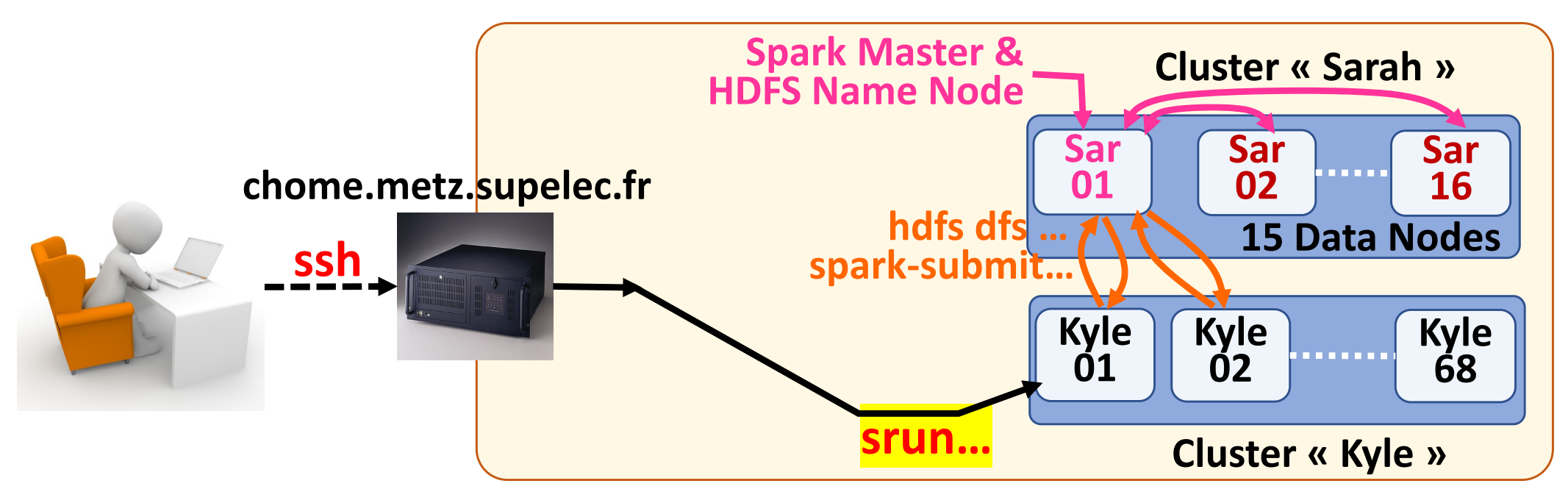

#### On chome AFTER the lab:

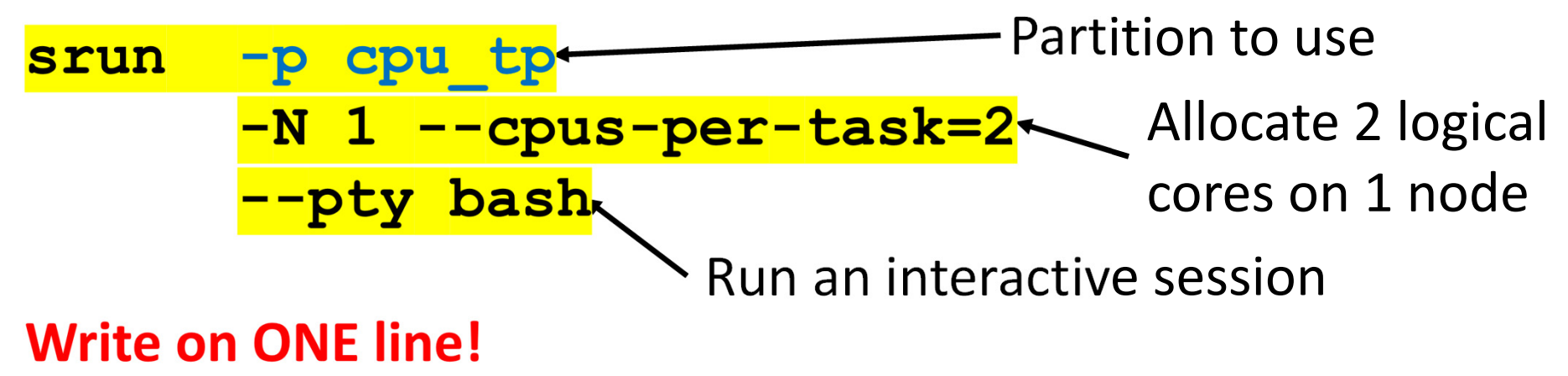

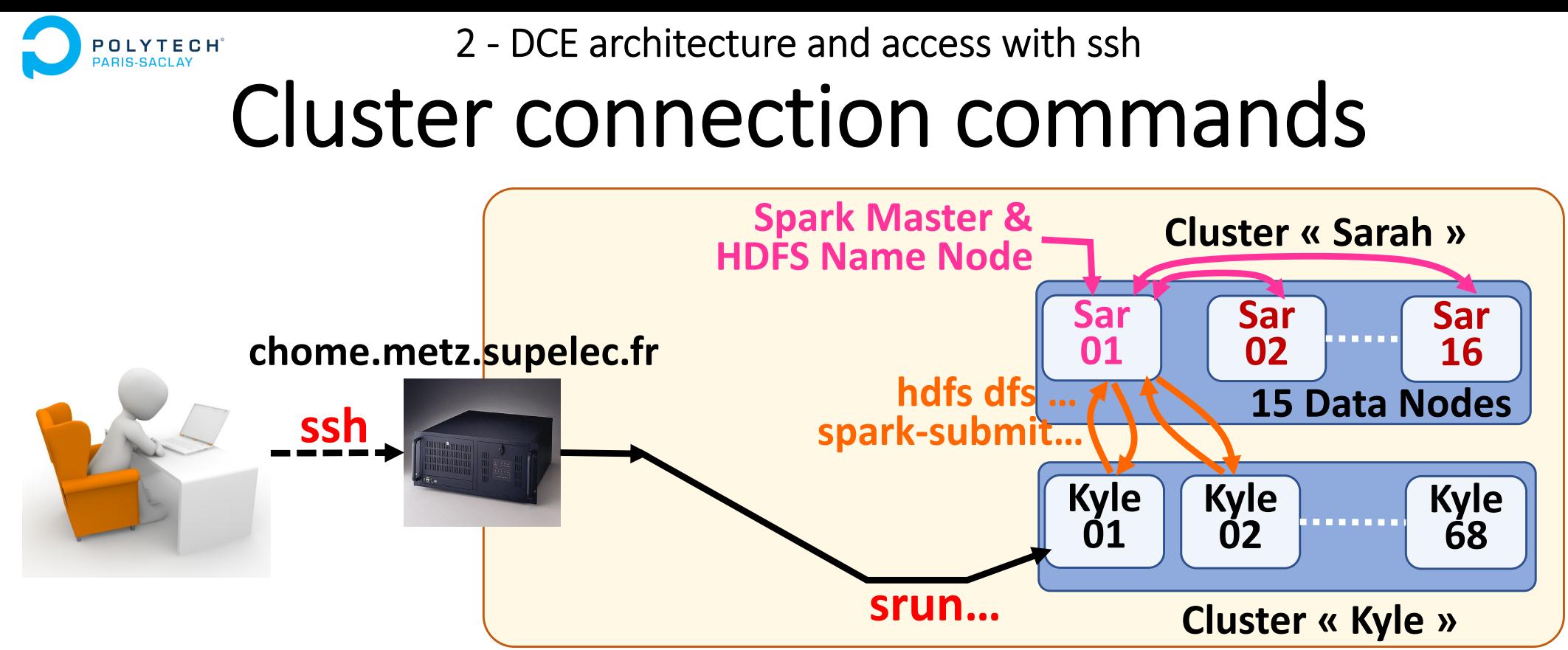

**On** *the cluster node***:**

- **sinfo -** *l* information on partitions
- **squeue**  $\rightarrow$  information on job queues

**scontrol show job** → information on running jobs

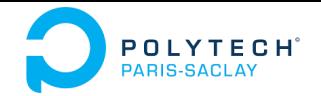

### 2 ‐ DCE architecture and access with ssh Edition of remote files

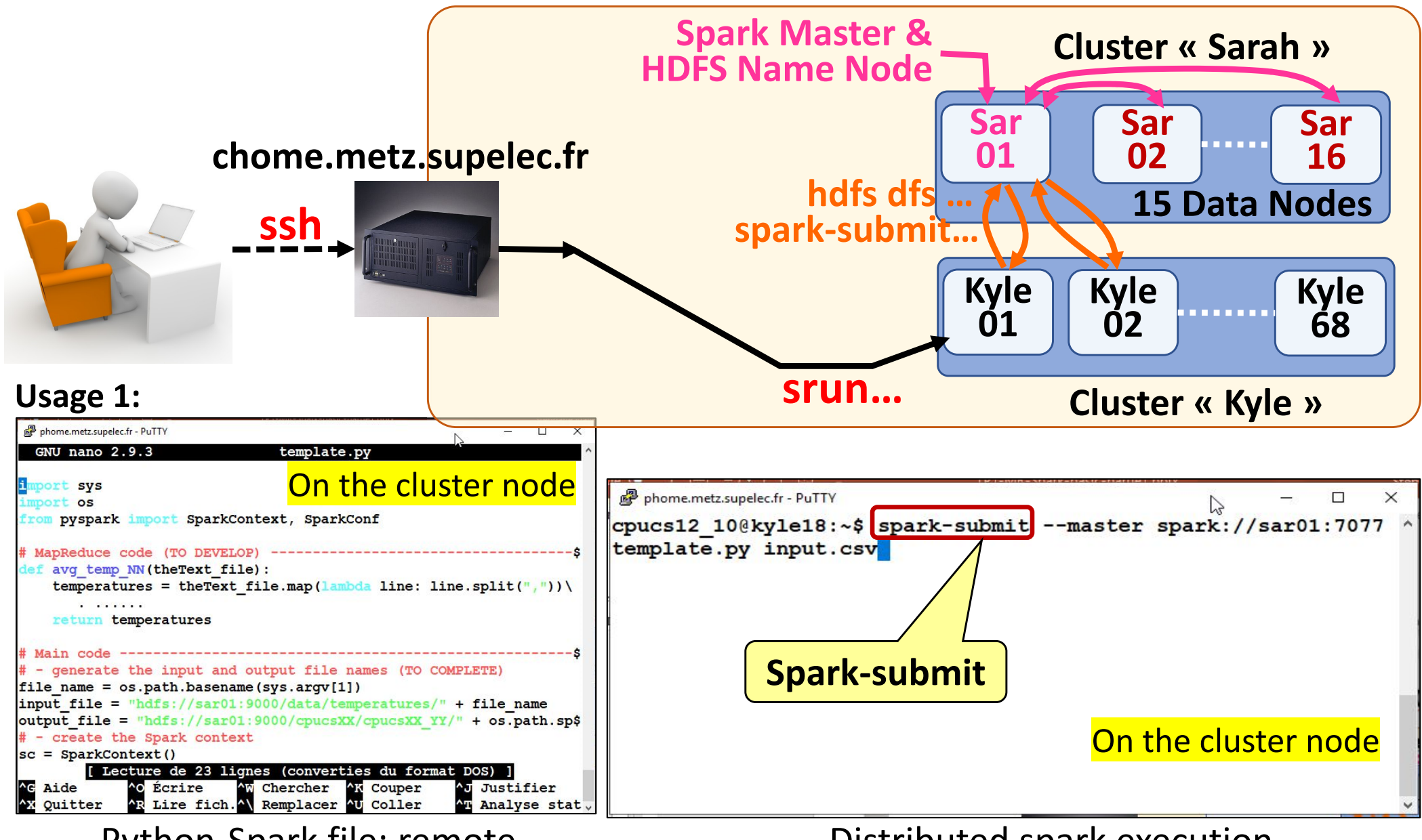

Python‐Spark file: remote edition (ex: vi / nano editor)

Distributed spark execution (remote spark‐submit command)

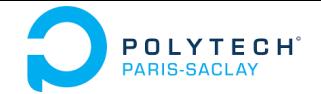

### 2 ‐ DCE architecture and access with ssh Transfer of remote files

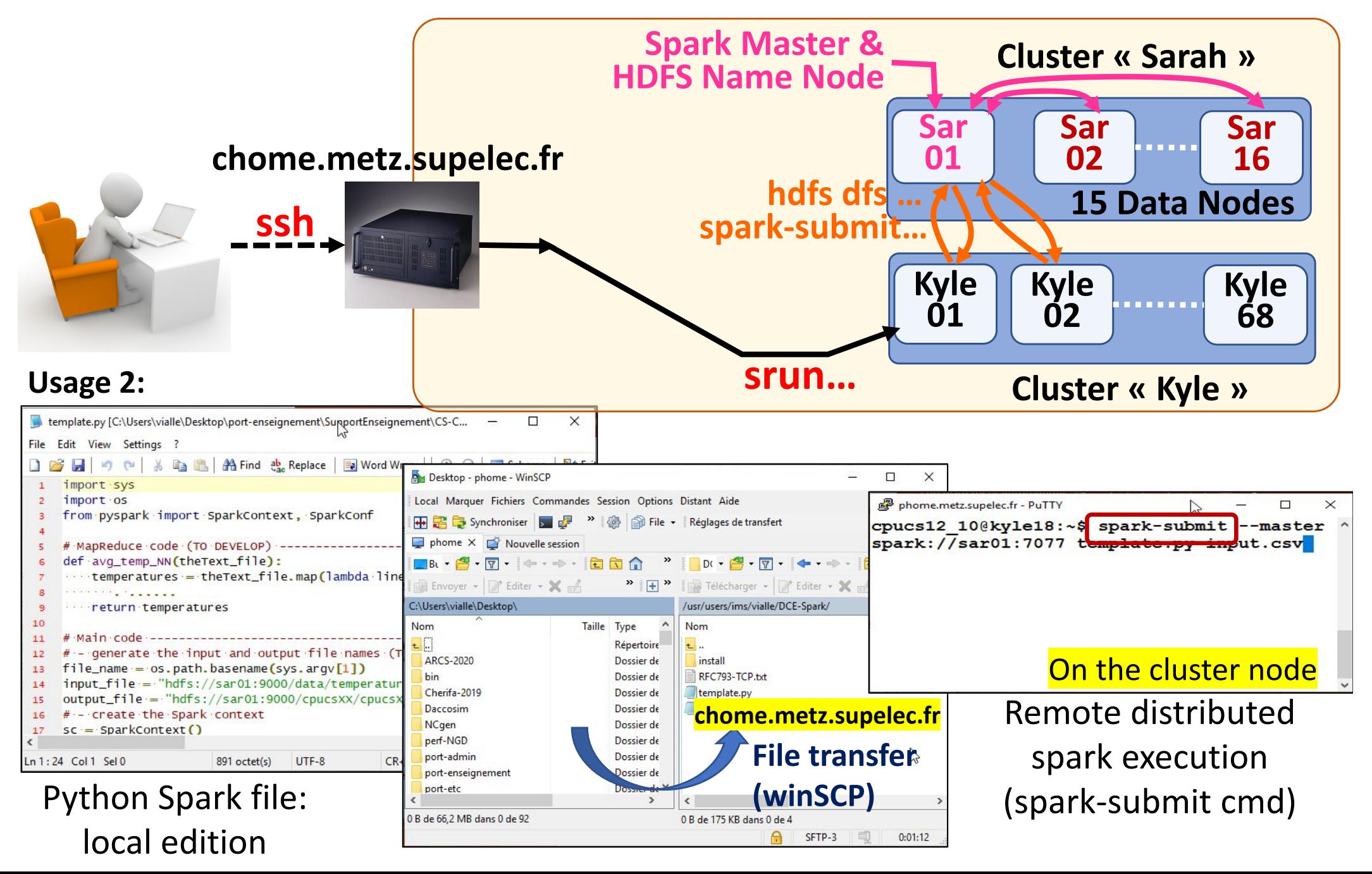

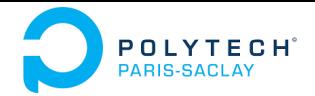

# Using Spark cluster of CentraleSupelec DCE

- DCE architecture and access with dcejs
- $\bullet$ DCE architecture and access with ssh
- $\bullet$ **DCE access with vscode**
- $\bullet$ How to kill a zombie session

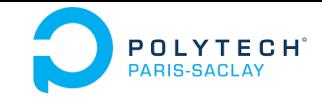

### 3 ‐ DCE access with vscode Edition of remote files

#### **Configuration and usage of vscode to reach the DCE:**

**https://webtv.centralesupelec.fr/videos/how‐to‐connect‐to‐dce‐with‐visual‐studio‐code/**

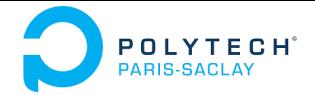

# Using Spark cluster of CentraleSupelec DCE

- DCE architecture and access with dcejs
- $\bullet$ DCE architecture and access with ssh
- $\bullet$ DCE access with vscode
- $\bullet$ **How to kill a zombie session**

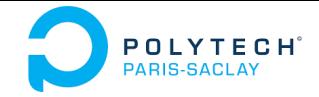

4 ‐ How to kill a zombie session

### DCE connection commands

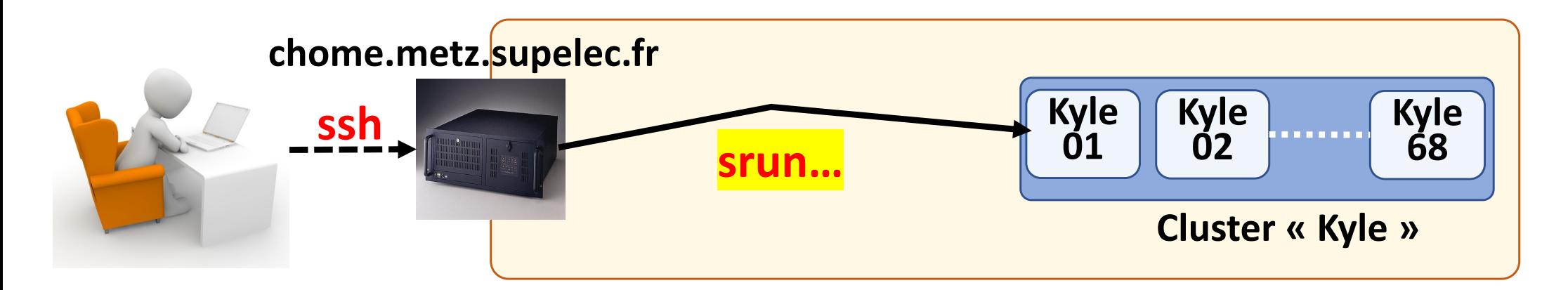

#### **On the** *cluster node* **or on** *chome***:**

**mysrun** information on your running *srun ‐‐pty bash*  $\frac{\text{scancel}}{\text{d}}$  < $\frac{\text{d}}{\text{d}}$  > delete a *slurm job* **cpu\_vialle@chome:~\$ mysrun** Ex: **506 bash RUNNING 11:08 4:30:00 1 kyle01 k1** Ex: **cpu\_vialle@chome:~\$ scancel 506** To remove a zombie job blocking new resource allocations!

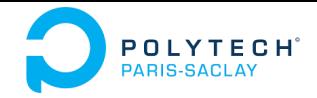

Big Data – TP1 Part 0

### Connection to the DCE of CentraleSupelec DCE using *dcejs* or *ssh* or *vscode*(Data Center for Education)

# **Questions ?**